Home Screen: This is what appears after you login (Login at: <a href="https://fhda.csod.com/samldefault.aspx">https://fhda.csod.com/samldefault.aspx</a>)

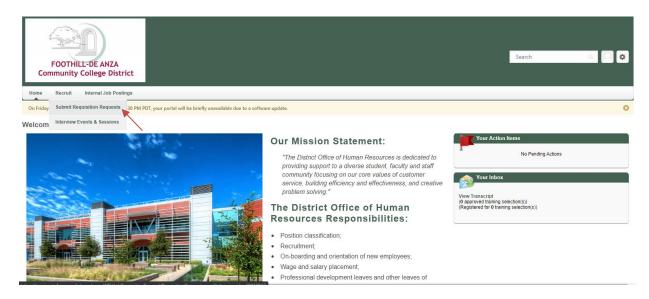

To submit a new staffing request in Cornerstone:

- Hover over Recruit.
- Click **Submit Requisition Request** from the drop-down.
- On the Requisition Requests screen click + Create New Request.

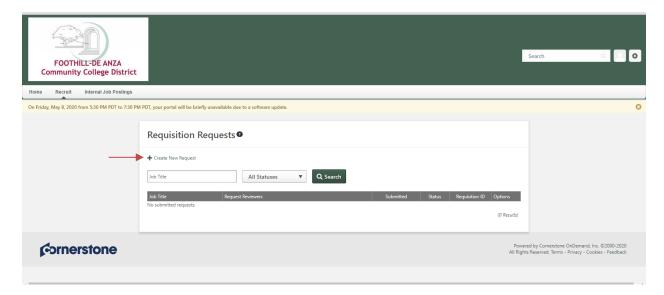

The following will appear and you will need to complete all the fields marked with a red asterisk \* and as much information as accurately as possible.

(Incorrect information, once submitted, will require the approval process to RESTART to correct the data).

• **Job Title** – Click on the icon to pull up the menu. Type in the Title or ID (position number) to search for the corresponding vacant position. Be sure to select the position and the corresponding position ID (position number) that is truly vacant. If the position is **NEW** please select the position and the position ID that looks like "NEW-XXXXXX".

Requisition Template will get auto populated after you selected a Job Title.

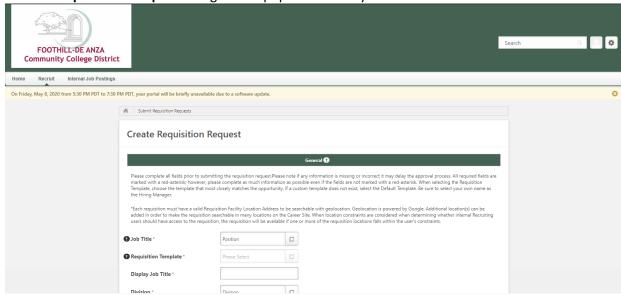

## Search Position

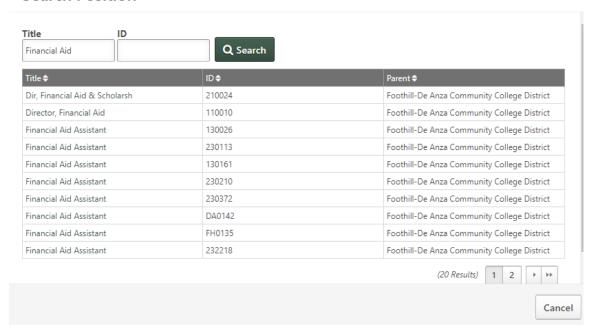

| • Enter the FOAP(s)                                                                                  | to be used and the pe                                                                                                    | ercentage assig                     | ned to each FO                       | AP:                                                                                          |
|----------------------------------------------------------------------------------------------------|----------------------------------------------------------------------------------------------------|-------------------------------------|--------------------------------------|----------------------------------------------------------------------------------------------|
|                                                                                                    | Fund 1 *                                                                                                    |                                     |                                      |                                                                                              |
|                                                                                                    | Organization 1 *                                                                                                    |                                     |                                      |                                                                                              |
|                                                                                                    | Account 1 *                                                                                                    |                                     |                                      |                                                                                              |
|                                                                                                    | Program 1*                                                                                                    |                                     |                                      |                                                                                              |
|                                                                                                    | %1 (percentage assigned to FOAP 1) *                                                                                           |                                     |                                      |                                                                                              |
|                                                                                                    | Index 1 (if known)                                                                                                    |                                     |                                      |                                                                                              |
|                                                                                                    | Fund 2                                                                                                    |                                     |                                      |                                                                                              |
|                                                                                                    | Organization 2                                                                                                    |                                     |                                      |                                                                                              |
|                                                                                                    | Account 2                                                                                                    |                                     |                                      |                                                                                              |
|                                                                                                    | Program 2                                                                                                    |                                     |                                      |                                                                                              |
|                                                                                                    | %2 (percentage assigned to FOAP                                                                                                |                                     | ]                                    |                                                                                              |
|                                                                                                    | 2)                                                                                                    |                                     | J                                    |                                                                                              |
| <ul> <li>comment.</li> <li>Approval Queue stated on the app</li> <li>Permanent p</li> </ul>          | <ul> <li>you need to enter the roval queue documen</li> <li>ositions approver que</li> <li>a.edu/_downloads/Control</li> </ul> | e names of app<br>t, in the exact o | proving individual order that they a | late at the end of your als in the text box as are expected to approve:  pproval%20Queue%20- |
|                                                                                                    | approver queue –                                                                                                    |                                     |                                      |                                                                                              |
|                                                                                                    | • •                                                                                                    | A%20Cornersto                       | ne%20Requisiti                       | on%20Approval%20Queu                                                                         |
| <u>e%20-%2006</u> 0                                                                                  | 082020.pdf                                                                                                    |                                     |                                      |                                                                                              |
| Job Summary                                                                                          |                                                                                                    | 2                                   |                                      |                                                                                              |
| Comments (additional information you would like to add about this position/requisition)              |                                                                                                    | ///                                 |                                      |                                                                                              |
| Approval Queue (enter the names of approving individuals according to the approval queue document) * |                                                                                                    |                                     |                                      |                                                                                              |

• The **Owner(s)** should be added according to the Owner queue document:

Permanent positions owner queue -

http://hr.fhda.edu/\_downloads/Cornerstone%20Requisition%20Owners.pdf

TEA positions owner queue -

http://hr.fhda.edu/ downloads/TEA%20Cornerstone%20Requisition%20Owners%20-%2006172020.pdf

• The **Applicant Reviewer(s)** are the committee members. You only need to add them if you know who they are. If you don't know who they are at the moment you may leave it blank.

| Requisition Owner(s) 2                                                                                                    |                                                                                                    |  |  |  |  |
|----------------------------------------------------------------------------------------------------|----------------------------------------------------------------------------------------------------|--|--|--|--|
| Users listed as 'Primary Owner' or 'Owner(s)' are given partial management rights for the requisition and access to all submissions. Approval workflow is based on the Primary Owner If the Primary Owner is removed, that user becomes an 'Owner'. Use the Delete icon to remove any 'Owner'. |                                                                                                    |  |  |  |  |
| Owner(s) *                                                                                                    | - Add Owner(s)                                                                                                    |  |  |  |  |
| Applicant Reviewer(s) 2                                                                                                    |                                                                                                    |  |  |  |  |
| Users listed as 'Reviewers' are                                                                                                    | given access to all submissions. The 'Hiring Manager' is the primary reviewer and can be used as a dynamic role for emails and approvals. |  |  |  |  |
| Hiring Manager *                                                                                                    |                                                                                                    |  |  |  |  |
| Openings *                                                                                                    | On Going                                                                                                    |  |  |  |  |
|                                                                                                    | Cancel Submit Request                                                                                                    |  |  |  |  |

Verify all the information are correct then click **Submit Request**.